<span id="page-0-0"></span>Technical Manual of the Universal Webserver

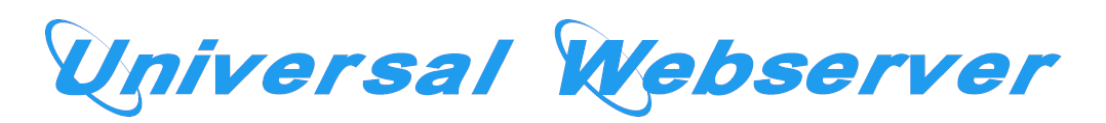

Organisation: Copyright (C) 2019-2021 Olivier Boudeville Contact: about (dash) universal-webserver (at) esperide (dot) com Creation date: Saturday, May 2, 2020 Lastly updated: Sunday, September 12, 2021 Version: 1.0.15 Status: Stable Dedication: Users and maintainers of the Universal Webserver. Abstract: The [Universal Webserver,](http://us-web.esperide.org/) part of the [Universal Server](https://github.com/Olivier-Boudeville/Universal-Server) umbrella project, provides a multi-domain, multi-virtualhost webserver integrating various web-related services. We present here a short overview of these services, to introduce them to newcomers.

The next level of information is either to browse the [US-Web](api-doc/index.html) [API documentation](api-doc/index.html) or simply to read the corresponding [source](https://github.com/Olivier-Boudeville/us-web) [files,](https://github.com/Olivier-Boudeville/us-web) which are intensely commented and generally straightforward.

# Table of Contents

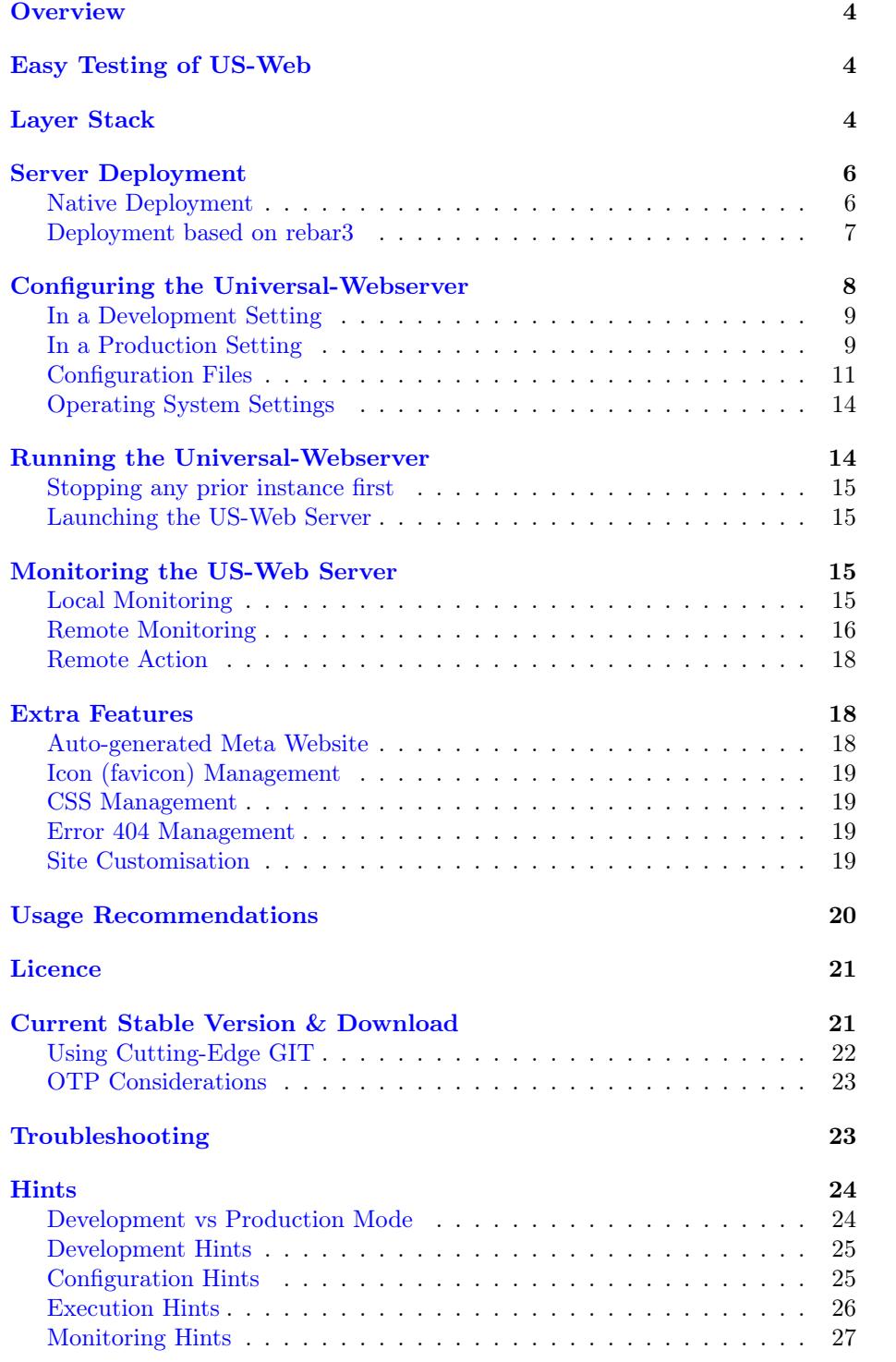

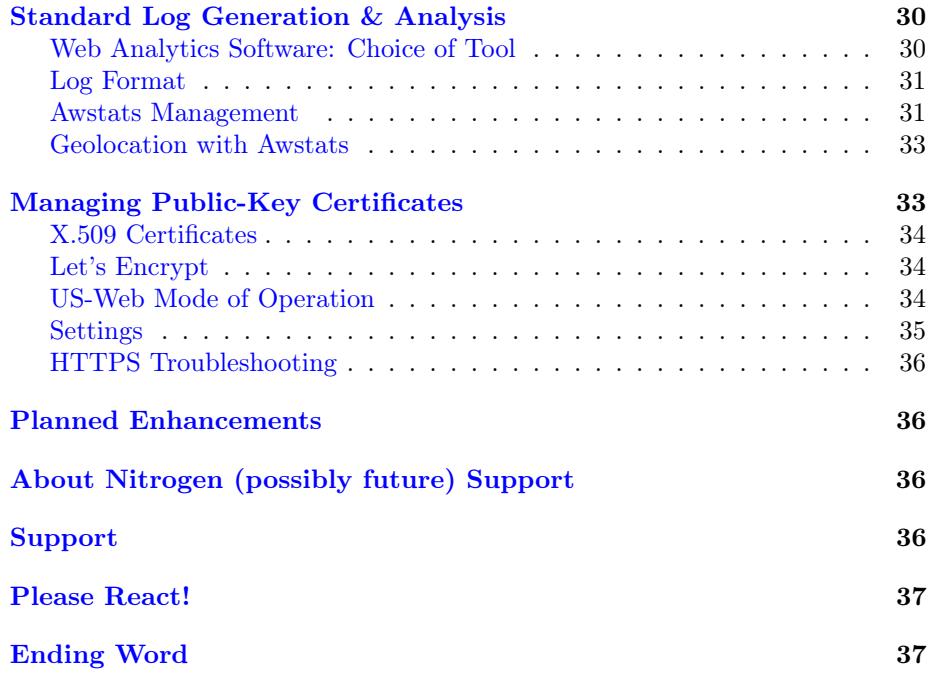

## <span id="page-3-0"></span>**Overview**

We present here a short overview of the services offered by the Universal Webserver, to introduce them to newcomers.

The goal of US-Web is to provide an integrated, extensible web framework in order:

- to better operate websites based on [virtual hosting,](https://en.wikipedia.org/wiki/Virtual_hosting) so that a networked computer can serve as many websites corresponding to as many domains as wanted; this involves reading and interpreting vhost and other configuration information, handling properly 404 errors, producing access logs that are adequate for web analytics, rotating all logs, using/generating/renewing automatically SSL certificates, etc.
- to link to the [Universal Server](https://github.com/Olivier-Boudeville/us-main) optionally (i.e. if available, knowing both should be able to run in the absence of the other), in order to offer a web front-end for it

Beyond this document, the next level of information about US-Web is to read the corresponding [source files,](https://github.com/Olivier-Boudeville/us-web/src) which are intensely commented and generally straightforward.

The project repository is located [here.](https://github.com/Olivier-Boudeville/us-web)

## <span id="page-3-1"></span>Easy Testing of US-Web

Provided that no server already runs at TCP port #8080, just downloading the [get-us-web-from-sources.sh](https://raw.githubusercontent.com/Olivier-Boudeville/us-web/master/priv/bin/get-us-web-from-sources.sh) script and running it with no specific parameter (ex: sh get-us-web-from-sources.sh, as a normal user) should suffice.

This should result in US-Web being cloned and built, and a test server (if requested, see the --help script option for usage) should be configured and run. It should be then available at [http://localhost:8080.](`http://localhost:8080)

See also the [Server Deployment](#page-5-0) section for, beyond a mere testing of US-Web, a setting up of it in a production context.

## <span id="page-3-2"></span>Layer Stack

From the highest level to the lowest, as summarised [here,](https://github.com/Olivier-Boudeville/us-web) a (free software) stack involving the Universal Webserver usually comprises:

- the Universal Webserver services themselves (i.e. this [US-Web](http://us-web.esperide.org/) layer)
- [Cowboy](https://github.com/ninenines/cowboy) (for a small, fast and modern web framework)
- [optional] [LEEC](https://github.com/Olivier-Boudeville/Ceylan-LEEC/) (for the management of Let's Encrypt certificates)
- [optional] [Awstats](http://www.awstats.org/) (for the analysis of access log files)
- [US-Common](http://us-common.esperide.org/) (for US base facilities)
- [Ceylan-Traces](http://traces.esperide.org) (for advanced runtime traces)
- [Ceylan-WOOPER](http://wooper.esperide.org) (for OOP)
- [Ceylan-Myriad](http://myriad.esperide.org) (as a general-purpose Erlang toolbox)
- [Erlang/OTP](http://erlang.org) (for the compiler and runtime)
- [GNU/Linux](https://en.wikipedia.org/wiki/Linux) (for a suitable, reliable operating system of course)

The shorthand for the Universal Webserver (a.k.a. US-Web) is uw.

## <span id="page-5-0"></span>Server Deployment

## Note

Please ensure that no prior instance of US-Web is already running, otherwise the new one will not be able to auto-launch, with an error message like: Protocol 'inet\_tcp': the name us\_web@YOUR\_SERVER seems to be in use by another Erlang node. Refer to the [Troubleshoot](#page-22-1)[ing](#page-22-1) section for further guidance.

## <span id="page-5-1"></span>Native Deployment

This procedure relies on our native build/run system, which is the only one that is officially supported in the context of US-Web. First step is to:

- create a /etc/xdg/universal-server directory in which a relevant US configuration file (us.config) is added, referencing a suitable US-Web configuration file (ex: foobar-us-web.config) located in the same directory
- $\bullet$  to ensure that no prior webserver is running at the target port $(s)$

After deployment the installation itself will be located by default in the /opt/universal-server/us\_web-native directory.

### Direct, Ad Hoc Deployment

It boils down to executing (as a normal user - sudo permissions requested only whenever necessary) our [deploy-us-web-native-build.sh](https://github.com/Olivier-Boudeville/us-web/blob/master/priv/bin/deploy-us-web-native-build.sh) script, with no specific argument.

#### Deployment for Systemd Integration

If relying on systemctl (hence on our us-web-as-native-build.service file), following procedure shall be preferred:

\$ sudo systemctl stop us-web-as-native-build.service

# If EPMD still thinks a previous US-Web instance is running:

- # (this is probably the case)
- \$ sudo killall epmd
- \$ ./deploy-us-web-native-build.sh --no-launch
- \$ sudo systemctl start us-web-as-native-build.service

Then, as a first check of that launch, one may execute:

\$ sudo systemctl status us-web-as-native-build.service

#### Checking Launch Outcome

If having requested the renewal of SSL certificates (the certificate\_support entry of the US-Web configuration file being set to renew\_certificates), incoming HTTP requests will be directly served yet will be redirected to HTTPS ones that will complete successfully only once proper certificates will have been obtained (hence after a few dozens of seconds after server startup). These certificates can be checked (ex: in terms of timestamps) in the certificates subdirectory of the one designated by the us\_web\_data\_dir entry (typically /opt/universal-server/us\_web-data/certificates). Finally, from a client host, one may also check the availability of the target webserver(s); refer to the [Remote Monitoring](#page-15-0) section for that.

## <span id="page-6-0"></span>Deployment based on rebar3

Note that we currently do not recommend using rebar3 for US-Web, as we encountered a lot of difficulties regarding build and release. So, at least for the moment, we dropped the use of rebar3 and focused only on our native build/run system.

If wanting nevertheless to rely on rebar3, the prod profile defined in the context of rebar3 shall be used.

Currently we prefer re-using the (supposedly already installed) local Erlang environment on the server (to be shared across multiple services), so by default ERTS is not included in a US-Web release.

Sources are not included either, as we prefer re-rolling a release to editing and compiling code directly on a server.

To generate from scratch such a (mostly) standalone release, one may use:

#### \$ make release-prod

It should generate a tarball such as us\_web-x.y.z.tar.gz The export-release make target allows in the same movement to lightly update a pre-existing release and also to transfer it to any target server, designated by setting the WEB\_SRV (make or environment) variable to the FQDN of this server.

So we recommend running:

```
$ make export-release
 Generating rebar3 us_web.app file
 Compiling us_web from XXX/us_web
 ===> Verifying dependencies...
 ===> Compiling myriad
 Hiding unsupported sources
 Populating the include symlinks
 [...]
```
We recommend installing a release in REL\_BASE\_ROOT=/opt/universal-server:

\$ mv /tmp/us\_web-x.y.z.tar.gz \${REL\_BASE\_ROOT} \$ cd \${REL\_BASE\_ROOT} \$ tar xvf us web-x.v.z.tar.gz

Then various steps are necessary in order to have a functional release running satisfactorily.

We automated the full deployment process of US-Web on a server for that: once the release has been transferred to that server (possibly thanks to the aforementioned export-release target, possibly to the /tmp directory of that server), one may rely on our deploy-us-web-release. Sh script. One may also

just take inspiration from it in order to devise one's deployment scheme. Let's say from now on that the UNIX name chosen for the US user is us-user,

the one of the US-web user is us-web-user and the US group (containing both users, and possibly only them) is us-group (one should keep in mind that

US-Web is a specialization of the US framework). Using that script boils down to running, as root:

\$ /tmp/deploy-us-web-release.sh Detected US-Web version: 'x.y.z'. Trying to stop gracefully any prior release in us\_web-x.y.z. Removing already-existing us\_web-x.y.z. US-Web release ready in '/opt/universal-server/us\_web-x.y.z/bin/us\_web'. Changing, from '/opt/universal-server/us\_web-x.y.z', the owner of release files to 'us-web-user' and their group to 'us-group'. (no auto-launch enabled)

Note that the goal of that deployment phase is to start from a clean state, and as such it will try to stop any already running US-Web instance (for all possible versions thereof).

Then US-Web is fully deployed. Once properly configured, it will be able to be launched for good.

Some related information are specified below.

## <span id="page-7-0"></span>Configuring the Universal-Webserver

As explained in [start-us-web.sh](https://github.com/Olivier-Boudeville/us-web/blob/master/priv/bin/start-us-web.sh) and in class USWebConfigServer.erl, the US configuration files will be searched through various locations. The main, overall US configuration file,  $us.config$ , is found based on a series of directories that are gone through in an orderly manner; the first directory to host such a file becomes the (single) US configuration directory. The other US-related configuration files (ex: any us-web.config) are referenced directly from the main one (us.config), designated there through specific keys (ex:  $us\_web\_config\_filename$ ); they may be either absolutely defined, or relatively to the aforementioned US configuration directory. Let's name US\_CFG\_ROOT the actual directory in which they all lie; it is typically either ~/.config/universal-server/ (in development mode), or /etc/xdg/universal-server/ (in production mode). Note that, as these files might contain sensitive information (ex: Erlang cookies), they shall be duly protected. Indeed, in terms of permissions, we should have 640, supposing that the us.config designates, in its us\_web\_config\_filename entry, foobar-us-web-for-production.config as the name of the US-Web configuration  $file^1$  $file^1$ :

<span id="page-7-1"></span>-rw-r----- 1 us-user us-group [...] us.config

-rw-r----- 1 us-web-user us-group [...] foobar-us-web-for-production.config

Finally, if being able to rely on multiple, different US configuration directories is necessary in order to be able to launch multiple US-Web instances (these configurations can then register the managers involved - typically the US-Web Configuration server - under different names), currently a single node can be used as, by default, such a node is named us\_web (two instances would then clash at this level).

### <span id="page-8-0"></span>In a Development Setting

The US main configuration file, us.config, is in a directory (US\_CFG\_ROOT) that is ~/.config/universal-server/ here. This US-level configuration file will reference (through its us\_web\_config\_filename entry) a US-Web counterpart configuration file, probably in the same directory.

The US-Web configuration file may define a us\_web\_app\_base\_dir entry. If not, this application directory will then be found thanks to the

US\_WEB\_APP\_BASE\_DIR environment variable (if defined, typically through one's ~/.bashrc); otherwise, as a last resort, an attempt to guess it will be done.

The US webserver may be then run thanks to make debug, from the relevant us\_web directory (typically the root of a GIT clone located in the user's directory).

In such a development context, in us\_web/conf/sys.config, we recommend to leave the batch mode disabled (just let the default {is\_batch,false}), so that a direct, graphical trace supervision is enabled (provided that a relevant trace supervisor is available, see [Ceylan-Traces](http://traces.esperide.org/#trace-supervision-browsing) for that).

## <span id="page-8-1"></span>In a Production Setting

The start/stop management scripts will be run initially as root (possibly through systemd) and must access the us.config file. Then, once run, us\_web will most probably switch to a dedicated user (see the us\_web\_username entry in the US-Web configuration file), who will need in turn to be able to read the us.config file and any related one (ex: for US-Web, here supposed to be

named foobar-us-web-for-production.config).

As a result, a relevant configuration directory (denoted US\_CFG\_ROOT in this document), in that shared setting, is the standard /etc/xdg one, resulting in the /etc/xdg/universal-server directory to be used.

As mentioned, care must be taken so that root and also the US and US-Web users can read the content of that directory - at least the US and US-Web configuration files in it - and that the other users cannot.

For that, a dedicated us-group group can be created, and any web user (ex: us-web-user) shall belong to that group. For example:

\$ id us-web-user

uid=1002(us-web-user) gid=1002(us-web-user) groups=1002(us-web-user), 1007(us-group)

<span id="page-8-2"></span><sup>&</sup>lt;sup>[1](#page-7-1)</sup>They shall be in the same US\_CFG\_ROOT directory (discussed below), and may be symbolic links.

Then, in /etc/xdg/universal-server, for the US and US-Web configuration files:

\$ chown us-user us.config \$ chown us-web-user foobar-us-web-for-production.config \$ us\_files="us.config foobar-us-web-for-production.config" \$ chgrp us-group \${us\_files} \$ chmod 640 \${us\_files} \$ chgrp us-group /etc/xdg/universal-server \$ chmod 700 /etc/xdg/universal-server We recommend directly setting the us\_web\_app\_base\_dir configuration entry to the relevant, absolute path. Let's name here US\_WEB\_REL\_ROOT the root of the US-Web release of interest (ex: corresponding to \${REL\_BASE\_ROOT}/us\_web-latest/) and US\_WEB\_APP\_ROOT the root of the corresponding US-Web application (ex: corresponding to \${US\_WEB\_REL\_ROOT}/lib/us\_web-latest/). A systemd service shall be declared for US-Web, in /etc/systemd/system; creating there, as root, a symbolic link to \${US\_WEB\_APP\_ROOT}/priv/conf/us-web.service will suffice. This service requires start-us-web.sh and stop-us-web.sh. Adding for user convenience get-us-web-status.sh, they should all be symlinked that way,

still as root:

\$ cd /usr/local/bin

\$ for f in start-us-web.sh stop-us-web.sh get-us-web-status.sh; \ do ln -s \${US\_WEB\_APP\_ROOT}/priv/bin/\$f ; done

The log base directory (see the log\_base\_directory entry) shall be created and writable; for example:

- \$ LOG\_DIR=/var/log/universal-server
- \$ mkdir -p \${LOG\_DIR}
- \$ chown us-user \${LOG\_DIR}
- \$ chgrp us-group \${LOG\_DIR}
- \$ chmod 770 \${LOG\_DIR}

In such a production context, in sys.config (typically located in \${US\_WEB\_REL\_ROOT}/releases/latest-release), we recommend to enable batch mode (just set {is\_batch,true}), so that by default no direct,

graphical trace supervision is triggered (a server usually does not have a X server anyway).

Instead the traces may then be supervised and browsed remotely (at any time, and any number of times), from a graphical client (provided that a relevant trace supervisor is available locally, see [Ceylan-Traces](http://traces.esperide.org/#trace-supervision-browsing) for that), by running the [monitor-us-web.sh](https://github.com/Olivier-Boudeville/us-web/blob/master/priv/bin/monitor-us-web.sh) script.

For that the relevant settings (notably which server host shall be targeted, with what cookie) shall be stored in that client, in a us-monitor.config file that is typically located in the  $\gamma$ .config/universal-server directory.

## <span id="page-10-0"></span>Configuration Files

A us.config file referencing a suitable US-Web configuration file will be needed; most of the behaviour of the US-Web server is determined by this last configuration file.

As the US-related configuration files are heavily commented, proceeding based on examples in the simplest approach<sup>[2](#page-10-1)</sup>.

Refer for that at this (US) [us.config example](https://github.com/Olivier-Boudeville/us-common/blob/master/priv/for-testing/us.config) and at this [US-Web counterpart](https://github.com/Olivier-Boudeville/us-web/blob/master/priv/for-testing/us-web-for-tests.config) [example.](https://github.com/Olivier-Boudeville/us-web/blob/master/priv/for-testing/us-web-for-tests.config)

In a nutshell, this US-Web configuration files allows unsurprisingly to specify all web-related settings, regarding users, directory locations, options such as

ports, log analysis or certificate management and, most importantly, the

<span id="page-10-4"></span><span id="page-10-3"></span>routes.

Defining routes allows to tell what it the web root directory<sup>[3](#page-10-2)</sup> to serve for each given client-specified URL (in general, only the hostname part is of interest here), based on pattern-matching.

Such a route definition consists mostly on enumerating each hostname that is to manage (ex: "foobar.org" - knowing that the

default\_domain\_catch\_all atom designates all hostnames that could not be matched specifically otherwise) and enumerating then all the virtual hosts to manage for this domain (ex: the "hurricane" host, whose FQDN is thus

hurricane.foobar.org - knowing that the default\_vhost\_catch\_all atom designates all hostnames that could not be matched specifically otherwise, in the form \*.foobar.org, and that the without\_vhost atom designates the

hostname itself, i.e. foobar.org ).

For example:

{ default\_web\_root, "/var/web-storage/www" }.

%{ log\_analysis, awstats }.

{ certificate\_support, use\_existing\_certificates }. { certificate\_mode, production }.

{ routes, [

% Note that the first hostname listed will be, regarding % https (SNI), the main, default one:

{ "foobar.org", [

% So any content requested regarding the www.foobar.org % FQDN (ex: http://www.foobar.org/index.html) will be % looked-up relatively to the % /var/web-storage/www/Foobar-main directory:

<span id="page-10-1"></span><sup>&</sup>lt;sup>[2](#page-10-3)</sup>The second best approach being to have directly a look at the code reading them, see [class\\_USConfigServer.erl](https://github.com/Olivier-Boudeville/us-common/blob/master/src/class_USConfigServer.erl) for us.config and [class\\_USWebConfigServer.erl](https://github.com/Olivier-Boudeville/us-web/blob/master/src/class_USWebConfigServer.erl) for its US-Web counterpart.

<span id="page-10-2"></span><sup>&</sup>lt;sup>[3](#page-10-4)</sup>A web root directory is either specified as an absolute path, otherwise it is relative to a default\_web\_root entry to be specified in the US-Web configuration file.

```
%
      { "www", "Foobar-main" },
      { "club", "Foobar-club" },
      { "archives", "/var/web-storage/Archives-for-Foobar" },
     % If just the domain is specified:
      { without_vhost, "Foobar" }
      % With https, catch-all shall be best avoided:
      %{ default_vhost_catch_all, "Foobar" }
                 ] },
  { "foobar.net", [
      % (similar rules may be defined)
                 ] }
 % Best avoided as well with https:
 %{ default_domain_catch_all, [
 %
 % { default_vhost_catch_all, "Foobar" }
 %
 % ] }
       ]
}.
```
### <span id="page-11-0"></span>US-Web Application Base Directory

This directory allows US-Web to select the various runtime elements it is to use.

This US-Web Application Base Directory may be set in the US-Web

configuration file thanks to its (optional) us\_web\_app\_base\_dir entry.

If not set there, US-Web will try to use the US\_WEB\_APP\_BASE\_DIR environment variable instead.

If not usable either, US-Web will try to determine this directory automatically, based on how the server is launched (with our native deployment approach or as an OTP release).

Of course failing to resolve a proper application base directory will result in a fatal launch error to be reported at start-up.

Let's designate this directory from now on with the US\_WEB\_APP\_BASE\_DIR pseudo-variable.

### Separating the US-Web Software from its data

It is useful to regularly upgrade the US-Web code while maintaining the data it uses as it is (not losing it because of a mere software update).

This notably includes the information such as the state of the log analysis tool (i.e. the synthesis aggregated after having processed a potentially longer

history of access logs when rotating them) or the currently generated certificates (which are not always easy to renew frequently, if having to respect

<span id="page-12-1"></span>rate limits)<sup>[4](#page-12-0)</sup>.

These various states are stored in the US-Web data directory, which can be set, by decreasing order of priority:

- in the us\_web\_data\_dir entry of the US-Web configuration file, as an absolute directory, or as one that is relative to the US-Web application base directory (see [US-Web Application Base Directory\)](#page-11-0), then as US\_WEB\_APP\_BASE\_DIR/us-web-data
- otherwise in the US\_WEB\_DATA\_DIR environment variable

If the default path for this location is us\_web/us-web-data (relatively to the US-Web instance, typically deployed in

/opt/universal-server/us\_web-native), a recommended practice is nevertheless to set this location explicitly outside of that instance so that the

instance can be upgraded/replaced without any loss of state.

So the us\_web\_data\_dir entry might be set in the US-Web configuration file for example to /opt/universal-server/us\_web-data. Of course, as always, proper permissions shall be set in this data tree as well.

Let's designate this directory from now on with the US\_WEB\_DATA\_DIR pseudo-variable.

This directory may notably gather following elements:

- the log-analysis-state subdirectory (if log analysis is enabled), containing the working state of the tool for web access analysis, typically Awstat, thus containing awstats\*.baz.foobar.org.txt files for the preprocessing of its reports
- the certificates subdirectory (if certificate support is enabled), containing the related keys and certificates for the domains of interest:
	- if managing domains D in ["foobar.org", "example.com"], then D.csr, D.key and D.crt will be stored or produced there (refer to [this section](https://leec.esperide.org/#getting-information-about-the-generated-certificates) of the documentation of LEEC for further explanations)
	- LEEC-related transverse security elements may be found there (if using it to renew certificates) as well, notably (see [this LEEC docu](https://leec.esperide.org/#other-files-of-interest)[mentation section\)](https://leec.esperide.org/#other-files-of-interest):
		- ∗ us-web-leec-agent-private.key, the RSA private key of the US-Web LEEC agent so that it can safely authenticate to the ACME servers it is interacting with and afterwards validate https handshakes with clients
		- ∗ lets-encrypt-r3-cross-signed.pem, the certificate associated to the Certificate Authority (Let's Encrypt here) that is relied upon
	- $dh$ -params.pem, a key generated by LEEC to allow for safer *Ephemeral* Diffie-Helman key exchanges

<span id="page-12-0"></span>[<sup>4</sup>](#page-12-1)As for access/error logs, their storage location is discussed in the [Webserver Logs](#page-15-1) section.

One may create from this certificates subdirectory a GNUmakefile symlink pointing to [GNUmakefile-for-certificates](https://github.com/Olivier-Boudeville/us-web/blob/master/conf/GNUmakefile-for-certificates) to easy any checking or backup of these certificates.

### Catch-alls, HTTPS and Wildcard Certificates

Unless having wildcard certificates, defining catch-alls (host-level and/or domain-level) is not recommended if using https, as these unanticipated hostnames are by design absent from the corresponding certificates, and thus any user requesting them (possibly due to a typo) will have their browser report a security risk (such as SSL\_ERROR\_BAD\_CERT\_DOMAIN). Similarly, wildcard DNS entries (such as  $*$  IN CNAME foobar.org.) should be avoided as well (on the other hand, they allow not to advertise what are the precise virtual hostnames supported; note though that with https, unless again having wildcard certificates, these virtual hostnames will be visible in the

SANs).

## <span id="page-13-0"></span>Operating System Settings

### Regarding authbind

Many distributions will parameter authbind so that only the TCP port 80 will be available to "authbound" programs.

If wanting to run an HTTPS server, the TCP port 443 will be most probably needed and thus must be specifically enabled.

For that, relying on the same user/group conventions as before, one may enter, as root:

- \$ cd /etc/authbind/byport
- \$ cp 80 443
- \$ chown us-web-user:us-group 443

Otherwise an exception will be raised (about eperm / not owner) when US-Web will try to create its HTTPS listening socket.

## <span id="page-13-1"></span>Running the Universal-Webserver

Note that the Erlang versions used to produce the release (typically in a development computer) and run it (typically in a production server) must match (we prefer using *exactly* the same version).

Supposing a vhost to be served by US-Web is **baz.foobar.org**, to avoid being confused by your browser, a better way is to test whether a US-Web instance is already running thanks to wget or links:

\$ wget http://baz.foobar.org -O -

This will display the fetched content directly on the console (not creating a file).

Indeed, when testing a website, fully-fledged browsers such as Firefox may be quite misleading as they may attempt to hide issues, and tend to cache a lot of

information (not actually reloading the current page), even if the user held Shift and clicked on "Reload". Do not trust browsers! One may disable temporarily the cache by opening the developer toolbox (Ctrl+Shift+I or Cmd+Opt+I on Mac), clicking on the settings button (near the top right), scrolling down to the Advanced settings (on the bottom right), checking the option Disable Cache (when toolbox is open) and refreshing the page. wget may still be a better, simpler, more reliable solution.

### <span id="page-14-0"></span>Stopping any prior instance first

From now on, we will suppose the current directory is US WEB APP ROOT. The stop-us-web.sh script can be used for stopping a US-Web release, typically simply as:

\$ priv/bin/stop-us-web.sh

In development mode, still from the root of US-Web, one might use make stop-brutal to operate regardless of dynamically-changed cookies, while in a production setting one would go preferably for:

### \$ systemctl stop us-web.service

### <span id="page-14-1"></span>Launching the US-Web Server

In development mode, from the root of US-Web, one may use make debug, while, in production mode, the US-Web server can be launched either with its dedicated script start-us-web.sh or, even better, directly through:

#### \$ systemctl start us-web.service

## <span id="page-14-2"></span>Monitoring the US-Web Server

### <span id="page-14-3"></span>Local Monitoring

Here operations will be done directly on the server.

#### Overall Local Inquiry

The get-us-web-status.sh script (still in priv/bin, as all US-Web shell scripts) may then be used to investigate any problem in a streamlined, integrated way.

Alternate (yet often less convenient) solutions are to run systemctl status us-web.service or, often with better results, journalctl -xe --unit us-web.service --no-pager to get some insights.

### General Logs

A deeper level of detail can be obtained by inspecting the general logs (as opposed to the webserver ones, discussed in next section), which regroup the VM-level, technical ones and/or the applicative ones.

VM logs are written in the \${REL\_BASE\_ROOT}/log directory (ex: /opt/universal-server/us\_web-latest/log), which is created when the release is started first. Generally, run\_erl.log (if launched as a daemon) will not help much, whereas the latest Erlang log file (ls -lrt erlang.log.\*) is likely to contain relevant information.

As for our higher-level, applicative traces, they are stored in the the us\_web.traces file, in the directory defined in the us\_web\_log\_dir entry of the US-Web configuration file. This last file is specified in turn in the relevant us.config configuration file (see the us\_web\_config\_filename key for that), which, in development mode, is itself typically found in

~/.config/universal-server while, in production mode, is likely located in

/etc/xdg/universal-server. In practice, this trace file is generally found:

- in development mode, if testing, in priv/for-testing/log, relatively to the base directory specified in us\_app\_base\_dir
- in production mode, generally in /var/log/universal-server of /opt/universal-server

This path is updated at runtime once the US-Web configuration file is read; so typically it is renamed from

/opt/universal-server/us\_web-x.y.z/traces\_via\_otp.traces to /var/log/universal-server/us\_web.traces.

### <span id="page-15-1"></span>Webserver Logs

These logs, which are maybe less useful for troubleshooting, designate access and error logs, per virtual host (ex: for a virtual host VH, access-for-VH.log and error-for-VH.log). Their previous versions are archived in timestamped, compressed files (ex: error-for-VH.Y-M-D-at-H-M-S.xz). These files will be written in the directory designated by the us\_web\_log\_dir entry of the US-Web configuration file. Refer to the previous section to locate this file.

### <span id="page-15-0"></span>Remote Monitoring

Here the state of a US-Web instance will be inspected remotely, with no shell connection to its server.

### HTTP Client Check

First of all, is this US-Web instance available? Check with:

\$ wget http://baz.foobar.org -O -

One may define one's dedicated convenience script for that, like a check-baz-website-availability.sh script whose content would be:

```
#!/bin/sh
target_url="http://baz.foobar.org"
echo " Checking whether '${target_url}' is available:"
wget ${target_url} -O - | head
```

```
Trace Listener Check
```

```
As for the applicative traces, they may be monitored remotely as well, thanks
                    to the monitor-us-web.sh script.
            This script operates based on a configuration file,
         us-web-for-remote-access.config (typically located in
\gamma.config/universal-server), that allows to designate the US-Web instance
               to access and the various settings for that.
                            For example:
    % This file is used by the US-Web framework.
    \gamma% This is a configuration file to enable the interaction with a remote US-Web
    % instance (ex: a production server to be reached from a client host), typically
    % to monitor traces, to trigger the generation of log access reports, etc.
    % The hostname where the US-web instance of interest runs:
    {us_web_hostname, "baz.foobar.org"}.
    {remote_vm_cookie, 'foobar-8800a3f8-7545-4a83-c925-ca115a7b014b'}.
    % If specifically overridden for thay server:
    {us_web_config_server_registration_name, foobar_prod_us_web_cfg_srv}.
    % A range of TCP ports that may be used for out-of-band inter-VM communication
    % (not using the Erlang carrier; ex: for send_file):
    %
    % (this range must be typically in-line with any one set at the level of
    % firewalls)
    %
    {tcp_port_range, {50000, 55000}}.
```
Then running the aforementioned monitor-us-web.sh script should launch a trace browser synchronised to the trace aggregator of the targeted US-Web instance, displaying all traces (i.e. both all that have been emitted since the

start of that instance and all newer ones, being then displayed in direct). Here is a user-submitted screenshot (edited for confidentiality) of the

LogMX-based trace browser corresponding to the native US-Web trace interface (refer to [Ceylan-Traces](https://traces.esperide.com) for further details):

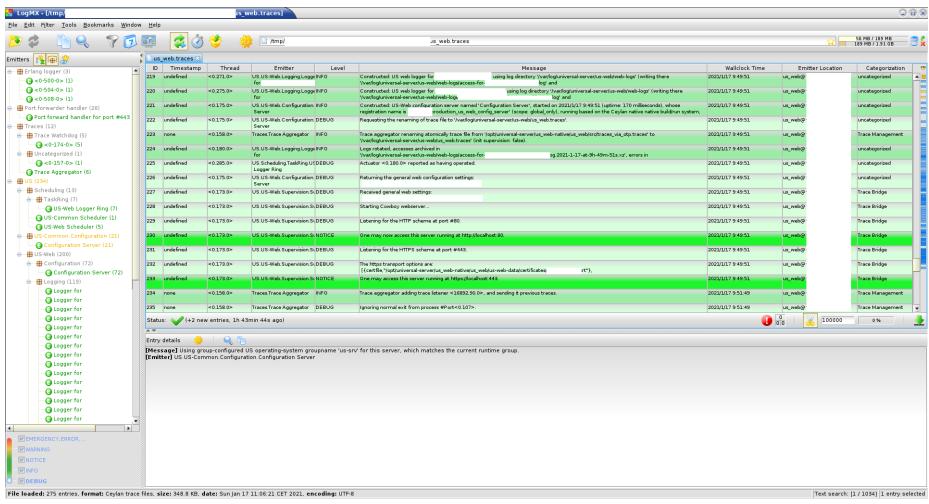

## <span id="page-17-0"></span>Remote Action

It is possible to trigger the generation of web access reports (refer to the [Auto-generated Meta Website](#page-17-2) section for details) remotely, either for a single virtual host of a given domain, or for all virtual hosts of all the hosted domains.

For that one should execute the [generate-us-web-log-report.sh](https://github.com/Olivier-Boudeville/us-web/blob/master/priv/bin/generate-us-web-log-report.sh) script, which relies on the same us-web-for-remote-access.config configuration file already discussed in the [Remote Monitoring](#page-15-0) section.

## <span id="page-17-1"></span>Extra Features

## <span id="page-17-2"></span>Auto-generated Meta Website

If requested, at server start-up, a "meta" website - i.e. a website sharing information about all other websites being hosted by that server - can be generated and made available through a dedicated virtual host and web root. For that, in the US-Web configuration file, among the user-specified routes, one may add the following element in the list of virtual host entries associated to a given domain (ex: foobar.org):

{"mymeta", "My-meta-generated", meta}

This will generate a suitable website in the My-meta-generated subdirectory of the default web root (as, here, the specified directory is not an absolute

- one), and this website will be available as mymeta.foobar.org (of course both mymeta and My-meta-generated are examples; these names can be freely chosen).
- Currently no specific access control to this website is enforced (thus by default anyone knowing or able to guess its virtual hostname can access it).

Note that apparently, at least under some circumstances, some versions of Firefox may incorrectly render a Meta web page: despite its HTML source being correct, for some reason the entry page of websites may correspond to another virtual host (whereas other browsers display correctly the same Meta page).

## <span id="page-18-0"></span>Icon (favicon) Management

This designates the little image that is displayed by browsers on the top of the tab of the website being visited.

A default icon file can be defined, it is notably used in order to generate better-looking 404 pages.

To do so, the icon\_path key in the US-Web handler state shall be set to the path of such file (possibly a symbolic link), relatively to the content root of the corresponding virtual host.

In the context of the (default) US-Web static web handler, if such a common/default-icon.png exists (ex: obtained thanks to this kind of [generator\)](https://favicon.io/favicon-generator/), it is automatically registered in icon\_path.

### <span id="page-18-1"></span>CSS Management

A default CSS file can be defined, notably in order to generate better-looking 404 pages.

To do so, the css\_path key in the US-Web handler state shall be set to the path of such file (possibly a symbolic link), relatively to the content root of the corresponding virtual host.

In the context of the (default) US-Web static web handler, if such a common/default.css exists, it is automatically registered in css\_path.

### <span id="page-18-2"></span>Error 404 Management

Should some requested web page not be found:

- a suitable 404 page is automatically generated by the US-Web server, and returned to the caller
- the error is appropriately logged

A 404 image can be optionally displayed instead of the "0" of "404". To do so, the image\_404 key in the US-Web handler state shall be set to the path of such image (possibly a symbolic link), relatively to the content root of the corresponding virtual host.

In the context of the (default) US-Web static web handler, if such a images/404.png file exists, it is automatically registered in image\_404.

#### <span id="page-18-3"></span>Site Customisation

As a summary of the sections above, if there is a file (regular or symbolic link), from the content root of a hosted static website, in:

• common/default.css, then this CSS will be used for all generated pages for that website (ex: the one for errors such as 404 ones)

- images/default-icon.png, then this image will be used as an icon (the small image put on browser tabs next to their labels) for all generated pages
- images/404.png, then this image will be used for the " $0$ " in the main "404" label of the page denoting a content not found

Each content root is expected to contain at least a (proper) index.html file (possibly as a symbolic link).

## <span id="page-19-0"></span>Usage Recommendations

In terms of security, we would advise:

- to stick to the latest stable version of all software involved (including US-Web and all its stack including Cowboy and LEEC, Erlang, and the operating system itself)
- depending on the preferred trade-off between accessibility and security, to build US-Web either with the us\_web\_security flag set to strict (more security; the default) or to relaxed (more compatibility with various clients); typically they aim respectively a grade of A and at least B at the [SSL Labs server test;](https://www.ssllabs.com/ssltest/index.html) this build flag determines the versions of TLS supported (ex: only 1.3 and 1.2; or 1.1 and 1.0 as well), the accepted list of ciphers (including or not some that are becoming weak), possibly the RSA key length, Diffie-Hellman parameters, how Forward Secrecy is managed, etc.; as it is a bit fun, the US-Web server tries (yet with no luck) to spoof its server signature in the headers, pretending it is an Apache instance; [DNS CAA](https://letsencrypt.org/docs/caa/) (Certificate Authority Authorization) is not specifically supported (as LEEC uses [throwaway accounts\)](https://leec.esperide.org/#caa)
- to apply a streamlined, reproducible deployment process, preferably based on our [deploy-us-web-release.sh](https://github.com/Olivier-Boudeville/us-web/blob/master/priv/bin/deploy-us-web-release.sh) script
- to rely on dedicated, different, low-privileged users and groups for US and US-Web, which both rely on authbind; refer to our [start-us-web.sh](https://github.com/Olivier-Boudeville/us-web/blob/master/priv/bin/start-us-web.sh) script for that; see also the us\_username key of US-Common's us.config. and the us\_web\_username key of the US-Web configuration file that it refers to
- still in us.config, to set:
	- a strong-enough Erlang cookie: set the vm\_cookie key to a wellchosen value, possibly a random one deriving from an output of uuidgen
	- $-$  possibly a limited TCP port range (see the tcp\_port\_range key)
	- the execution context to production (see the execution\_context key)
- to use also the [stop-us-web.sh](https://github.com/Olivier-Boudeville/us-web/blob/master/priv/bin/stop-us-web.sh) counterpart script, and to have them triggered through systemd; we provide a corresponding [us-web.service](https://github.com/Olivier-Boudeville/us-web/blob/master/conf/us-web.service) unit file for that, typically to be placed in /etc/systemd/system and whose ExecStart/ExecStop paths shall preferably be symlinks pointing to the latest deployed US-Web release (ex: /opt/universal-server/us\_web-latest)
- to ensure that a firewall blocks everything from the Internet by default, including the EPMD port(s) (i.e. both the default Erlang one and any nonstandard one specified through the epmd\_port key defined in us.config); one may get inspiration from our [iptables.rules-Gateway.sh](https://github.com/Olivier-Boudeville/Ceylan-Hull/blob/master/iptables.rules-Gateway.sh) script for that
- no need to advertise specifically a virtual host in your DNS; for example, so that a baz.foobar.org is available, only foobar.org has to be declared in the DNS records (even a \*.foobar.org wildcard is not necessary) for the corresponding website to be available; as a result, unless the full name of that virtual host is disclosed or a (typically brute-force) guessing succeeds, that virtual host will remain private by default (useful as a first level of protection, notably for any meta website)
- to monitor regularly both:
	- the US-Web server itself (see our [monitor-us-web.sh](https://github.com/Olivier-Boudeville/us-web/blob/master/priv/bin/monitor-us-web.sh) script for that, relying on the trace supervisor provided by the [Ceylan-Traces](http://traces.esperide.org) layer)
	- the remote, browser-based, accesses made to the hosted websites, typically by enabling the US-Web "meta" feature, generating and updating automatically a dedicated website displaying in one page all hosted websites and linking to their web analysis report; refer to the log\_analysis key of the US-Web configuration file (ex: see [us](https://github.com/Olivier-Boudeville/us-web/blob/master/priv/for-testing/us-web-for-tests.config)[web-for-tests.config](https://github.com/Olivier-Boudeville/us-web/blob/master/priv/for-testing/us-web-for-tests.config) as an example thereof)

## <span id="page-20-0"></span>Licence

The Universal Webserver is licensed by its author (Olivier Boudeville) under the [GNU Affero General Public License](https://www.gnu.org/licenses/agpl-3.0.en.html) as published by the Free Software Foundation, either version 3 of this license, or (at your option) any later version.

This allows the use of the Universal Webserver code in a wide a variety of software projects, while still maintaining copyleft on this code, ensuring improvements are shared.

We hope indeed that enhancements will be back-contributed (ex: thanks to merge requests), so that everyone will be able to benefit from them.

## <span id="page-20-1"></span>Current Stable Version & Download

As mentioned, the single, direct prerequisites of the [Universal Webserver](https://github.com/Olivier-Boudeville/UniversalWebserver) are:

- [Cowboy](https://github.com/ninenines/cowboy) (version 2.8 or above)
- [LEEC](https://github.com/Olivier-Boudeville/Ceylan-LEEC/) as an optional, runtime-only dependency
- [Awstats](http://www.awstats.org/) as an optional, runtime-only dependency (version 7.8 or above)

#### • [US-Common](http://us-common.esperide.org/)

The latter relies on [Ceylan-Traces,](https://github.com/Olivier-Boudeville/Ceylan-Traces) which implies in turn [Ceylan-WOOPER,](https://github.com/Olivier-Boudeville/Ceylan-WOOPER) then [Ceylan-Myriad](https://github.com/Olivier-Boudeville/Ceylan-Myriad) and [Erlang.](http://erlang.org)

We prefer using GNU/Linux, sticking to the latest stable release of Erlang, and building it from sources, thanks to GNU make. We recommend indeed obtaining Erlang thanks to a manual installation; refer to the corresponding [Myriad prerequisite section](http://myriad.esperide.org#prerequisites) for more precise guidelines.

The build of the US-Web server is driven by [rebar3,](https://www.rebar3.org/) which can be obtained by following our [guidelines.](http://myriad.esperide.org/#getting-rebar3)

If a tool for web analysis is needed (typically if enabling a meta website), this tool must be installed beforehand. Currently US-Web supports Awstats, which can be obtained thanks to your distribution of choice (ex for Arch Linux:

<span id="page-21-2"></span> $\texttt{param}$  -S  $\texttt{awstats}^5)$  $\texttt{awstats}^5)$  $\texttt{awstats}^5)$  .

If wanting to be able to operate on the source code of the [Ceylan](https://github.com/Olivier-Boudeville/Ceylan) and/or [US](https://github.com/Olivier-Boudeville/Universal-Server) dependencies, you may define appropriate symbolic links in a \_checkouts

directory created at the root one's US-Web clone, these links pointing to

relevant GIT repositories (see the create-us-web-checkout make target for that).

## <span id="page-21-0"></span>Using Cutting-Edge GIT

This is the installation method that we use and recommend; the Universal Webserver master branch is meant to stick to the latest stable version: we try

to ensure that this main line always stays functional (sorry for the pun).

Evolutions are to take place in feature branches and to be merged only when ready.

Once Erlang (see [here\)](http://myriad.esperide.org/index.html#getting-erlang), rebar3 (see [here\)](http://myriad.esperide.org/index.html#getting-rebar3) and possibly LEEC (see [here\)](https://github.com/Olivier-Boudeville/Ceylan-LEEC#building) or Awstats (see [here\)](#page-0-0) are available, it should be just a matter of executing our [get-us-web-from-sources.sh](https://github.com/Olivier-Boudeville/us-web/tree/master/priv/bin/get-us-web-from-sources.sh) script for downloading and building all

dependencies at once, and run a test server (use its --help option for more

information).

For example:

\$ cd /tmp \$ wget https://raw.githubusercontent.com/Olivier-Boudeville/us-web/master/priv/bin/get-us-web-from-sources.sh \$ sh ./get-us-web-from-sources.sh --checkout Switching to checkout mode. Installing US-Web in /tmp...

Cloning into 'us\_web'... [...] ===> Compiling us\_web Starting the us\_web release (EPMD port: 4526): [...] US-Web launched, please point a browser to http://localhost:8080 to check test sites.

<span id="page-21-1"></span>[<sup>5</sup>](#page-21-2)To avoid a future reading access error, execute after installation: chmod -R +r /usr/share/webapps/awstats/icon.

#### \$ firefox http://localhost:8080 &

One shall then see a text-only page such as:

This is static website D. This is the one you should see if pointing to the default virtual host corresponding to the local host. This shows that the US-Web server is up and running.

Understanding the role of the [main US configuration file](https://github.com/Olivier-Boudeville/us-common/blob/master/priv/for-testing/us.config) and of the corresponding [US-Web configuration file](https://github.com/Olivier-Boudeville/us-web/blob/master/priv/for-testing/us-web-for-tests.config) for this test should be fairly straightforward.

Based on that, devising one's version of them should allow to have one's US-Web server running at the cost of very little efforts.

## <span id="page-22-0"></span>OTP Considerations

The default build system of US-Web is the native Ceylan one (triggered by make all), yet a rebar3-based one is also available (triggered by make all-rebar3).

In this last context, as discussed in these sections of [Myriad,](http://myriad.esperide.org/myriad.html#otp) [WOOPER,](http://wooper.esperide.org/index.html#otp)

[Traces](http://traces.esperide.org/index.html#otp) and [US-Common,](http://us-common.esperide.org/index.html#otp) the Universal Webserver OTP application is generated out of the build tree, ready to result directly in an  $(OTP)$  release. For that we rely on [rebar3,](https://www.rebar3.org/) [relx](https://github.com/erlware/relx) and (possibly) [hex.](https://hex.pm/)

Then we benefit from a standalone, complete Universal Webserver able to host as many virtual hosts on as many number of domains as needed.

As for Myriad, WOOPER, Traces, LEEC and US-Common, most versions of the Universal Webserver will be also published as [Hex packages.](https://hex.pm/packages/us_web)

For more details, one may have a look at [rebar.config.template,](https://github.com/Olivier-Boudeville/us-web/blob/master/conf/rebar.config.template) the general rebar configuration file used when generating the Universal Webserver OTP application and release (implying the automatic management of all its dependencies).

## <span id="page-22-1"></span>Troubleshooting

If having deployed a (here, native) release (typically by running [deploy-us-web-native-build.sh\)](https://github.com/Olivier-Boudeville/us-web/blob/master/priv/bin/deploy-us-web-native-build.sh) and systemctl restart us-web-as-native-build.service failed, start by executing:

\$ systemctl status us-web-as-native-build.service

It should return some appropriate information. Most common sources of failures are:

- there is already a program listening at the target TCP port (typically port 80) designated for US-Web; one may check for example with lsof -i:80, otherwise with netstat -ltpn | grep ':80'; of course use the same procedures for TCP port 443 if having enabled https on its standard port
- check that no firewall is in the way (ex: thanks to iptables  $-nL$ ) gr ':80')
- there may be a prior, lingering US-Web installation that is still running in the background; one may check for example with ps -edf | grep us\_web; in incrementally brutal ways, one may rely on:
	- systemctl stop us-web-as-native-build.service; note that if any prior US-Web instance will be shutdown indeed, at least one some cases EPMD will still believe it is running and will thus block any next launch; then the only solution is to kill EPMD as well, even if unfortunately it may impact other running Erlang applications
	- or on [stop-us-web-native-build.sh](https://github.com/Olivier-Boudeville/us-web/blob/master/priv/bin/stop-us-web-native-build.sh) (the EPMD gotcha of the previous point still applies)
	- or even on [kill-us-web.sh;](https://github.com/Olivier-Boudeville/us-web/blob/master/priv/bin/kill-us-web.sh) note that, as discussed in the next point, EPMD will then be slaughtered as well
- the EPMD daemon of interest (possibly running on a non-standard TCP port) may wrongly believe that a prior US-Web is running, and thus prevent a new one to be launched; simple solution: killall epmd (unfortunately no more selective solution is known in such a case that may easily happen; the risk is that any other Erlang application running might be impacted as well)
- check your authbind local configuration (refer to [this section\)](#page-0-0)

If the problem remains, time to perform some investigation, refer to the [Local](#page-14-3) [Monitoring](#page-14-3) section.

## <span id="page-23-0"></span>Hints

Various keys (ex: us\_app\_base\_dir) may be defined in the US configuration files (ex: in a {us\_app\_base\_dir, "/opt/some\_dir"} entry), from which other elements may derive (ex: paths). To denote the value associated to a key, we surround in this documentation the key with @ characters (this is just a reading convention).

For example @us\_app\_base\_dir@/hello.txt would correspond here to /opt/some\_dir/hello.txt.

## <span id="page-23-1"></span>Development vs Production Mode

Should a mismatch be detected between the compile-time execution target and the runtime, user-configured, execution context, a warning will be issued in the traces.

When building a fresh release thanks to make release-dev, the corresponding action (rebar3 release) will build that release with the base settings, hence in development mode (so not "as prod" - i.e. not with the prod profile, hence not selecting our production execution target).

Note that all dependencies (thus of course including Myriad, WOOPER, Traces and LEEC) are built by rebar3 with their prod settings. As a result,

relying on basic\_utils:get\_execution\_target/0 will only tell us about

Myriad settings (thus always built in production mode), not about any other layer (including US-Web). A US-Web trace allows to check all relevant modes, notably that, in production, the production settings apply indeed.

### <span id="page-24-0"></span>Development Hints

#### Operating directly from within the rebar build tree

(not recommended in a development phase) If having modified and recompiled a Ceylan prerequisite (ex: WOOPER), then, before generating the release, run from its root (ex: us\_web/\_build/default/lib/wooper):

#### \$ make rebar3-copy-beams REBAR\_BUILD\_DIR=../../

Or, simply run make rebar3-compile REBAR\_BUILD\_DIR=../../ (and no need to run make release afterwards).

#### Operating from \_checkouts build trees

(recommended in a development phase, as a lot more flexible/unified than the previous method)

Create a us\_web/\_ckeckouts directory containing symbolic links to repositories of dependencies (ex: myriad) that may be updated locally; or, preferably, execute the create-us-web-checkout make target to automate and streamline this step.

### <span id="page-24-1"></span>Configuration Hints

### Batch Mode

One can update us\_web/conf/sys.config in order to toggle batch mode (ex: to enable/disable a graphical trace supervision) after build time.

It deals with the configuration of the Traces application, so it comes very early at start-up (at application boot, hence before US-Web specific settings can be read, so this option would be difficult to put in the US configuration files).

#### Location of Applications

The location of the US-Web application is bound to differ depending on the context of use (development/production deployments, host-wise, etc.), whereas it is needed to be known at the very least by its start/stop scripts.

So its path must be specified (most preferably as an absolute directory) in the US-Web configuration file. However, at least for test configuration files, relying on an absolute directory would not be satisfactory, as the user may install the

US-Web framework at any place and testing should not require a manual configuration update.

As a result, should an application location (ex: US-Web) not be specified in the configuration, it will be looked-up in the shell environment (using the US\_WEB\_APP\_BASE\_DIR variable) for that and, should this variable not be set, as a last-resort an attempt to guess that location will be done.

#### System-related Hints

Besides the use of specific, unprivileged user/group thanks to the use of authbind (set with a minimal depth level), the system resources (notably the maximum number of file descriptors) are reported (among the traces; search for System description) at the startup of the US-Web server.

Moreover the launch scripts (namely start-us-web-native-build.sh and start-us-web-release.sh) raise the limit in terms of maximum number of file descriptors opened by the US-Web process, so that the connection acceptor does not have to reduce its accept rate (typically because of rogue bots

performing pseudo-denials of service).

Finally, any webserver shall rely preferably on: - a sufficiently paranoid firewall (see section in [Execution Hints\)](#page-25-0) - an uninterruptible power supply (UPS), protecting the server and the telecom appliances involved

#### Web-related hints

- most paths (ex: default\_web\_root, in the US-Web configuration) can be defined as relative ones (mostly useful for embedded tests; otherwise absolute paths shall be preferred); in this case they will be relative to the runtime current directory, typically [...]/us\_web/\_build/default/rel/us\_web/ in development mode
- the default\_domain\_catch\_all atom allows to designate any domainlevel host (ex: foobar.org) that did not match previous host rules
- $\bullet$  in the context of a given host (ex: foobar.org), the default\_vhost\_catch\_all atom allows to designate any of its virtual hosts (ex: bar, to be understood as  $bar.fookar.org$ ) that did not match previous path rules<sup>[6](#page-25-1)</sup>
- refer to us\_web/priv/for-testing for an example setup and configuration files
- the web roots shall be owned by the user running US-Web (ex: chown -R us-web-user:us-group /opt/www)

### <span id="page-25-2"></span><span id="page-25-0"></span>Execution Hints

- the current working directory of a US-Web instance deployed thanks to deploy-us-web-release.sh is /opt/universal-server/us\_web-x.y.z
- if unable to connect, the firewall (ex: iptables -L) might be the culprit! Note that the whole US framework tends to rely on a specific TCP range (ex: 50000-55000) for inter-VM communications; for HTTP, TCP port 80 is expected to be opened, and this is TCP port 443 for HTTPS (see also our [iptables.rules-Gateway.sh](https://github.com/Olivier-Boudeville/Ceylan-Hull/blob/master/iptables.rules-Gateway.sh) script)
- to debug (once batch mode has been enabled/disabled), one may use the debug make target, from the tree root

<span id="page-25-1"></span> $6$ When using https, configuring a catch-all might be ill-advised, as whenever an unanticipated virtual host is requested, a certificate warning (ex: SSL\_ERROR\_BAD\_CERT\_DOMAIN) is triggered - as by design no certificate (direct or through SANs) will exist for this host (a "connection failed" error is then more desirable).

- to test server-side errors, one may create, in a web root, a directory that cannot be traversed (ex: chmod 000 my-dir) and direct one's browser to a content supposedly located in this directory<sup>[7](#page-26-1)</sup>; note that, if requesting instead that faulty directory itself (not an element within), then (whether or not a trailing / is specified), an error 403 (ERROR 403: Forbidden) is returned instead (corresponds to the case A in the corresponding sources)
- to test host matching (ex: for a baz virtual host), including the default catch-all even on a computer having no specific public DNS entries, one may simply add in /etc/hosts entries like:

<span id="page-26-2"></span>127.0.0.1 foobar-test.net baz.foobar-test.net other.foobar-test.net

- log rotation results in timestamped, compressed files such as  $access-for-bar.loadhost.log.2019-12$ note that the timestamp corresponds to the moment at which the rotation took place (hence not the time range of these logs; more an upper bound thereof)
- to test whether a combination of EPMD port and cookie is legit, one may use for example:
	- \$ ERL\_EPMD\_PORT=44000 /usr/local/lib/erlang/erts-x.y/bin/erl\_call -name us\_web@baz.foobar.org -R -c 'MyCookie' -timeout 60 -a 'erlang is\_alive'

You then expect  $true$  to be returned - not:

erl\_call: failed to connect to node us\_web@baz.foobar.org

### <span id="page-26-0"></span>Monitoring Hints

### In terms of (UNIX) Processes

A running US-Web server will not be found by looking up beam or beam.smp through ps; as an OTP release, it relies first on the run\_erl launcher, like shown, based on  $ps$  -edf, in:

UID PID PPID C STIME TTY TIME CMD us-web-user 767067 1 0 Feb15 ? 00:00:00 /usr/local/lib/erlang/erts-x.y/bin/run\_ -daemon /tmp/erl\_pipes/us\_web@MY\_FQDN/ /opt/universal-server/us\_web-US\_WEB\_VERSION/ exec "/opt/universal-server/us\_web-US\_WEB\_VERSION/bin/us\_web" "console" '' --relx-disable-hooks

This can be interpreted as:

- not running as root, but as a dedicated, weakly privileged user
- its parent process (PPID) is the first overall process (as a daemon)

<span id="page-26-1"></span>[<sup>7</sup>](#page-26-2)See priv/for-testing/test-static-website-A/to-test-for-errors, which was created precisely for that. Note that its permissions have been restored to sensible values, as otherwise that directory was blocking the OTP release generation.

- STIME is the time when the process started
- no associated TTY (runs detached in the background)

This launcher created the main, central, us\_web (UNIX) process, parent of all the VM worker (system) threads.

pstree -u (or ps -e --forest) tells us about the underlying process hierarchy:

```
[...]
 |-run_erl(us-web-user)---beam.smp---erl_child_setup---inet_gethost---inet_gethost
 | |-158*[{beam.smp}]
[...]
```
The 158 threads must correspond to:

- 128 async ones (-A 128)
- 30 "normal" threads (on a computer having a single CPU with 8 cores with Hyperthreading, hence 16 logical cores)

Using htop, one can see that the run\_erl process spawned a us\_web one (namely /opt/universal-server/us\_web-US\_WEB\_VERSION/bin/us\_web) that is far larger in (VIRT) memory (ex: 5214MB, instead of 5832KB for the

former).

us\_web in turn created the numerous threads. RSS/RSZ (Resident Set Size) is a far better metric than VIRT/VSZ (Virtual *Memory Size*); indeed VIRT = RSS + SWP and:

- RSS shows how much memory is allocated to that process and is in RAM; it does not include memory that is swapped out; it includes memory from shared libraries (as long as the pages from those libraries are actually in memory), and all stack and heap memory used
- VIRT includes all memory that the process can access, including memory that is swapped out, memory that is allocated but not used, and memory that is from shared libraries

Knowing that, with ps, one may add -L to display thread information and -f to have full-format listing, a base command to monitor the US-Web processes is: ps -eww -o rss,pid,args | grep us\_web, with:

- -e: select all processes
- -w (once or twice): request wide output
- -o rss,pid,args: display RSS memory used (in kilobytes), PID and full command line

(apparently there is no direct way of displaying human-readable sizes) See also our [list-processes-by-size.sh](https://github.com/Olivier-Boudeville/Ceylan-Hull/blob/master/list-processes-by-size.sh) script; typical use:

```
$ list-processes-by-size.sh
  Listing running processes by decreasing resident size in RAM (total size in KiB):
RSS PID COMMAND
[...]
1204 1695242 /usr/local/lib/erlang/erts-11/bin/run_erl -daemon /tmp/erl_pipes/us_we
67776 1695243 /opt/universal-server/us_web-x.y.z/bin/us_web -A 128 -- -root /opt/univ
[...]
```
This confirms that, even if higher VIRT sizes can be reported (ex: 5214M, hence roughly 5GB), the RSS size may be 67776 (KB, hence 66 MB), i.e. very

little, and does not vary much.

Indeed, in terms of RSS use (for a few domains, each with a few low-traffic websites, if that matters), we found:

- at start-up: only about 67MB
- after 5 days: just 68 MB
- after 24 days: 76 MB
- after 55 days: 80-88 MB

A more recent server instance is using, after more than 70 days, 60 MB of RSS memory, whereas after 30 days another ones was 108 MB. Anyway quite low.

#### Trace Monitoring

Use the us\_web/priv/bin/monitor-us-web.sh script in order to monitor the traces of an already running, possibly remote, US-Web instance. Note that the monitored US-Web instance will be by default the one specified in any us-monitor.config file located in the US configuration directory. One may specify on the command-line another configuration file if needed, such as us-monitor-for-development.config.

### Node Test & Connection

If desperate enough, one may also run, possibly from another host, and based on the settings to be found in the configuration files:

\$ ERL\_EPMD\_PORT=XXXX erl -name tester -setcookie CCCC -kernel inet\_dist\_listen\_min MI 1> net\_adm:ping('us\_web@foobar.org').

pong

Then one may switch to the *Job control mode* (JCL) by pressing Ctrl-G then r to start a remote job on the US-Web node.

## <span id="page-29-0"></span>Standard Log Generation & Analysis

The objective in this section is to have US-Web generate access logs like the standard webservers do, so that standard tools able to produce log analyses can be used afterwards. They may generate HTML pages, which can in turn be appropriately hosted directly by the US-Web framework itself.

US-Web (rather than a crontab) takes control of log writing, for full control onto the start, stop and rotation behaviours.

For write efficiency, It is done by an (Erlang) process specific to a given virtual host (see class\_USWebLogger), and a task ring is used for synchronicity and

load balancing with regard to log report generation.

For each virtual host (ex: baz.foobar.org), following log files shall be generated:

- access-for-baz.foobar.org.log
- error-for-baz.foobar.org.log

They are to be stored by default in the /var/log directory, which can be overridden in the US-Web configuration file thanks to the us\_web\_log\_dir

### key.

At the Cowboy level, logging could be done as a [middleware,](https://ninenines.eu/docs/en/cowboy/2.7/guide/middlewares/) yet we preferred to perform it directly in the handler (typically the static one, us\_web\_static), presumably for a better control.

Once access logs are produced, a specific tool is to generate reports out of them, as discussed in the next section.

### <span id="page-29-1"></span>Web Analytics Software: Choice of Tool

The desired properties for such a tool are mainly: available as free software, trustable, standard, actively and well-maintained, running locally (as opposed

to remote services such as Google Analytics), standalone, not resource-demanding, controllable, generating a local analysis (static) website, based only on basic webserver logs (not on a dedicated database, not on

markers to be added to all webpages such as 1-pixel images), virtual-host compliant.

[Various tools](https://en.wikipedia.org/wiki/List_of_web_analytics_software) can be considered, including (best spotted candidates, by increasing level of interest):

- [The Webalizer:](http://www.webalizer.org/) simple reports only, not maintained since 2013?
- [OWA:](http://www.openwebanalytics.com/) for professional, store-like business
- [Matomo:](https://matomo.org/log-analytics/) [interesting,](https://en.wikipedia.org/wiki/Matomo_(software)) yet a bit too complete / integrated; requires a dedicated database
- [GoAccess:](https://goaccess.io/GoAccess) a good candidate, almost no dependency, actively maintained, beautiful reports, supports GeoLite2, but more real-time oriented (more like a web monitor) and with less in-depth metrics
- [AWStats:](https://en.wikipedia.org/wiki/AWStats) old yet still maintained, real community-based open-source software, very complete, probably the most relevant in the list, whose code is apparently now maintained [here](https://github.com/eldy/awstats)

So we finally retained [AWStats.](https://awstats.sourceforge.io/)

## <span id="page-30-0"></span>Log Format

The most suitable log format that we spotted (see [\[1\]](https://awstats.sourceforge.io/docs/awstats_faq.html#PERSONALIZEDLOG) and [\[2\]](https://awstats.sourceforge.io/docs/awstats_config.html#LogFormat) for more information) is named "NCSA combined with several virtualhostname sharing same log file". Its correct definition is exactly:

LogFormat="%virtualname %host %other %logname %time2 %methodurl %code %bytesd %refere

For example:

virtualserver1 62.161.78.73 - - 2020-02-02 01:59:02 "GET /page.html HTTP/1.1" \ 200 1234 "http://www.from.com/from.htm" "Mozilla/4.0 (compatible; MSIE 5.01; Windows )

This format is better than the "Apache combined logs" (combined, not common) log format, as containing the virtual host (important); note that for this second format, precisely named "Apache or Lotus Notes/Domino native combined log format (NCSA combined/XLF/ELF log format)" would be defined as:

LogFormat="%host %other %logname %time1 %methodurl %code %bytesd %refererquot %uaquot

For example:

62.161.78.73 - -  $\text{[dd/mmm/yyy:hh:mm:ss } +0x00 \text{]}$  "GET /page.html HTTP/1.1" \ 200 1234 "http://www.from.com/from.htm" "Mozilla/4.0 (compatible; MSIE 5.01; Windows

Field descriptions for this last format: [\[1\],](https://en.wikipedia.org/wiki/Common_Log_Format) [\[2\],](https://httpd.apache.org/docs/current/logs.html#accesslog) [\[3\],](http://fileformats.archiveteam.org/wiki/Combined_Log_Format) [\[4\].](https://stackoverflow.com/questions/9234699/understanding-apaches-access-log) See also regarding Awstats log formats: [\[1\],](https://www.internetofficer.com/awstats/log-format/) [\[2\],](https://awstats.sourceforge.io/docs/awstats_faq.html#LOGFORMAT) [\[3\].](https://wiki.archlinux.org/index.php/AWStats) In all these cases, the log separator is a single space (hence LogSeparator=" ").

### <span id="page-30-1"></span>Awstats Management

### Awstats Installation

On Arch Linux, one should follow [these guidelines](https://wiki.archlinux.org/index.php/AWStats) (example for version 7.8):

\$ pacman -Sy --needed awstats

Awstats will then be installed in /usr/share, including the /usr/share/webapps/awstats/cgi-bin/awstats.pl script and the /usr/share/webapps/awstats/icon/ directory. Some permission fixes (to be done as root) might be needed first:

\$ chmod +r /usr/share/webapps/awstats/icon/os/\*

#### Awstats Configuration

Log analysis will be triggered periodically by the US-Web server rather than on-demand via CGI Perl scripts, and its result, i.e. the web pages generated from the access logs, will be available in the meta website (ex:

mymeta.foobar.org; refer to [Auto-generated Meta Website](#page-17-2) for more information).

More precisely, and as already mentioned, in the US-Web log directory (see us\_web\_log\_dir), dedicated access and error log files will be generated for each known virtual host. For example the accesses to a baz.foobar.org

virtual host will be written by the US-Web server in a corresponding access-for-baz.foobar.org.log file.

At server start-up, the US-Web meta module (us\_web\_meta) will have generated a suitable Awstats configuration file (namely

awstats.baz.foobar.org.conf) that will trigger the generation of the corresponding static web pages (awstats.baz.foobar.org.\*, notably awstats.baz.foobar.org.html) in the web root of the meta website.

These configuration files are now placed in /usr/local/etc/awstats (they were previously in the conf subdirectory of the root specified in us\_web\_app\_base\_dir).

Indeed, if starting from version 7.8, Awstats allows these configuration files to be specified as absolute paths, its previous versions:

- either required such configuration files to be in /etc/awstats, /usr/local/etc/awstats, /etc or in the same directory as the awstats.pl script file
- or, if the configuration files could be specified as absolute paths, the generated pages would then include some faulty links because of that

US-Web retained the most controllable, less "system" directory, /usr/local/etc/awstats. All these locations are mostly root-only, whereas the US-Web server is designed to run as a normal, non-privileged user and is to generate there these Awstats configuration files.

Such a target directory shall thus be created beforehand, and made writable by the user specified in us\_web\_username.

Each virtual host (say: baz.foobar.org) will have its configuration file deriving from  $\text{priv/conf/awstats.template.comf, where the following}$ patterns will be replaced by relevant ones (through keyword-based replacements):

- US\_WEB\_VHOST\_LOG\_FILE to become the full path to the corresponding access log (ex: access-for-baz.foobar.org.log, in us\_web\_log\_dir)
- US\_WEB\_VHOST\_DOMAIN to become the virtual host domain (ex: baz.foobar.org)
- US\_WEB\_LOG\_ANALYSIS\_DATA\_DIR to become the directory in which the working data (ex: state files) of the web analyzer (here Awstats) shall be written

Awstats icons are copied to the icon directory at the root of the meta website. The Awstats database, typically located in /var/local/us-web/data, will be updated once an access log file will be rotated; just after, this log file will be compressed and archived under a relevant filename, such as access-for-baz.foobar.org.log.2020-2-1-at-19h-48m-12s.xz.

#### Awstats Troubleshooting

Various issues may prevent log reports to be available. Let's try with a real US-Web uncompressed log file first (ex: xz -d access-vhost-catchall.log.test.xz), supposing that it corresponds to a my-test virtual host). Then configure Awstats (ex: through a /usr/local/etc/awstats/awstats.my-test.conf file) to process that log file; for that, run on that host:

\$ perl /usr/share/awstats/tools/awstats\_configure.pl

Then, to debug the whole process, use, as root:

```
$ rm -f /usr/share/webapps/awstats/cgi-bin/awstats*.txt ; echo ;
   LANG=C /usr/share/webapps/awstats/cgi-bin/awstats.pl
     -config=my-test -showdropped
```
Most problems should become visible then. To do the same for a series of web logs in the context of US-Web, one can have them analysed first thanks to:

\$ for f in /usr/local/etc/awstats/awstats-\*conf; do echo ; LANG=C /usr/share/webapps/awstats/cgi-bin/awstats.pl -config=\$f -update ; done

Then all web reports can be generated manually with:

\$ for f in /usr/local/etc/awstats/awstats-\*conf; do echo ; LANG=C /usr/share/webapps/awstats/cgi-bin/awstats.pl -config=\$f -output ; done

## <span id="page-32-0"></span>Geolocation with Awstats

[Multiple plugins](https://awstats.sourceforge.io/docs/awstats_contrib.html) exist for that. [Apparently,](https://github.com/eldy/awstats/issues/86) none is able to load the new GeoIP2 format (see also [this\)](https://github.com/eldy/awstats/issues/114). As a consequence: topic dropped for the moment.

## <span id="page-32-3"></span><span id="page-32-1"></span>Managing Public-Key Certificates

The goal here is to benefit from suitable certificates, notably for https (typically running on TCP port 443, multiplexed thanks to SNI, i.e. [Server](#page-0-0) [Name Indication](#page-0-0)<sup>[8](#page-32-2)</sup>), by automatically (and freely) generating, using and renewing them appropriately, for each of the virtual hosts managed by the US-Web server.

<span id="page-32-2"></span> $8$ As a consequence, the specific visited virtual hostname (ex: baz, in baz.foobar.org) is not encrypted, and thus might be known of an eavesdropper.

### <span id="page-33-0"></span>X.509 Certificates

The certificates managed here are [X.509](https://en.wikipedia.org/wiki/X.509) TLS certificates, which can be seen as standard containers of a public key together with an identity and a hierarchical, potentially trusted *Certificate Authority* (CA) that signed them<sup>[9](#page-33-3)</sup>. Such certificates can be used for any protocol or standard, and [many](https://en.wikipedia.org/wiki/X.509#Major_protocols_and_standards_using_X.509_certificates) do so including of course TLS and, to some extent, SSH. Being necessary to the https scheme, they are used here.

### <span id="page-33-6"></span><span id="page-33-5"></span><span id="page-33-1"></span>Let's Encrypt

US-Web relies on [Let's Encrypt,](https://letsencrypt.org) a non-profit certificate authority from which one can obtain mono-domain  $X.509$  certificates<sup>[10](#page-33-4)</sup> for free, valid for 90 days and that can be renewed as long as needed.

Let's Encrypt follows the ACME (Automatic Certificate Management Environment) protocol. It relies on an agent running on the server bound to the domain for which a certificate is requested.

This agent generates first a RSA key pair in order to interact with the Let's Encrypt certificate authority, so that it can prove through received

challenge(s) that it is bound to the claimed domain  $\ell$  virtual host (ex: baz.foobar.org) and has the control to the private key corresponding to the public one that it transmitted to the CA.

Generally this involves for that agent to receive a "random" piece of data from the CA (the nonce), to sign it with said private key, and to make the resulting

answer to the challenges available (as tokens) through the webserver at a relevant URL that corresponds to the target virtual host and to a well-known

path (ex: http://baz.foobar.org/.well-known/acme-challenge/xxx). Refer to [this page](https://letsencrypt.org/how-it-works/) for more information; the overall process is [explained here](https://ietf-wg-acme.github.io/acme/draft-ietf-acme-acme.html#rfc.section.4) and in [this RFC.](https://www.rfc-editor.org/rfc/rfc8555.html)

## <span id="page-33-2"></span>US-Web Mode of Operation

Rather than using a standalone ACME agent such as the standard one, certbot, we prefer driving everything from Erlang, for a better control and periodical renewal (see the scheduler provided by [US-Common\)](https://github.com/Olivier-Boudeville/us-common/blob/master/src/class_USScheduler.erl).

Various libraries exist for that in Erlang, the most popular one being probably [letsencrypt-erlang;](https://github.com/gbour/letsencrypt-erlang) we [forked](https://github.com/Olivier-Boudeville/letsencrypt-erlang) it (and named it LEEC, for Let's Encrypt Erlang with Ceylan, to tell them apart), in order notably to support newer Erlang versions and to allow for concurrent certificate renewals (knowing that one

certificate per virtual host will be needed).

Three [action modes](https://github.com/Olivier-Boudeville/letsencrypt-erlang#action-modes) can be considered to interact with the Let's Encrypt infrastructure and to solve its challenges. As the US-Web server is itself a webserver, the slave mode is the most relevant here.

For that, the us web letsencrypt handler has been introduced. By default, thanks to the US-Web scheduler, certificates (which last for up to 90 days and cannot be renewed before 60 days are elapsed) will be renewed

<span id="page-33-3"></span> $9$ The X.509 standard also includes certificate revocation lists and the algorithm to sign recursively certificates from a trust anchor.

<span id="page-33-4"></span>[<sup>10</sup>](#page-33-6)Let's Encrypt provides Domain Validation (DV) certificates, but neither more general Organization Validation (OV) nor Extended Validation (EV).

every 75 days, with some random jitter added to avoid synchronising too many certificate requests when having multiple virtual hosts - as they are done concurrently.

### <span id="page-34-0"></span>Settings

### Various [types of files](https://crypto.stackexchange.com/questions/43697/what-is-the-difference-between-pem-csr-key-and-crt-and-other-such-file-ext) are involved in the process:

- a .key file contains any type of key, here this is a RSA private key; typically letsencrypt-agent.key-I, where I is an increasing integer, will contain the PEM RSA private key generated by the certificate agent I on behalf of the US-Webserver (so that it can sign the nonces provided by Let's Encrypt, and thus prove that it controls the corresponding key pair); for a baz.foobar.org virtual host, the baz.foobar.org.key file will be generated and used (another PEM RSA private key)
- a .pem (Privacy-enhanced Electronic Mail) file just designates a Base64encoded content with header and footer lines; here it stores an ASN.1 (precisely a Base64-encoded DER) certificate
- .csr corresponds to a PKCS#10 Certificate Signing Request; it contains information (encoded as PEM or DER) such as the public key and common name required by a Certificate Authority to create and sign a certificate for the requester (ex: baz.foobar.org.csr will be a PEM certificate request)
- .crt is the actual certificate (encoded as PEM or DER as well), usually a X509v3 one (ex: baz.foobar.org.crt); it contains the public key and also much more information (most importantly the signature by the Certificate Authority over the data and public key, of course)

#### We must determine:

- the size of the RSA key of the agent; the higher the better, hence: 4096
- where the certificate-related files will be stored: in the certificates subdirectory of the US-Web data directory, i.e. the one designated by the us\_web\_data\_dir key in US-Web's configuration file (hence it is generally the /var/local/us-web/us-web-data or /opt/universal-server/us\_web-x.y.z/us-web-data directory)

The precise support for X.509 certificates (use, and possibly generation and renewal) is determined by the certificate\_support key of the US-Web configuration file:

- if not specified, or set to no certificates, then no certificate will be used, and thus no https support will be available
- if set to use\_existing\_certificates, then relevant certificates are supposed to pre-exist, and will be used as are (with no automatic renewal thereof done by US-Web)
- if set to renew\_certificates, then relevant certificates will be generated at start-up (none re-used), used since then, and will be automatically renewed whenever appropriate

Another setting applies, determined this time by the certificate\_mode key, whose associated value (which matters iff certificate\_support has been set to renew\_certificates) is either development or production (the default). In the former case, the [staging ACME parameters](https://letsencrypt.org/docs/staging-environment/) will apply (implying relaxed

limits, yet resulting in the obtained certificates to be issued by a fake, test CA), whereas the latter case will imply the use of the [production](https://letsencrypt.org/docs/rate-limits/) ones.

When a proper certificate is available and enabled, the US webserver promotes automatically any HTTP request into a HTTPS one, see the

us web port forwarder module for that (based on relevant routing rules). Standard, basic firewall settings are sufficient to enable interactions of US-Web (through LEEC) with Let's Encrypt, as it is the US-Web agent that initiates

the TCP connection to Let's Encrypt, which is to check the challenge(s) through regular http accesses done to the webserver expected to be available at the domain of interest.

The US-Web server must be able to write in the web content tree, precisely to write files in the well-known/acme-challenge/ subdirectory of the web root.

### <span id="page-35-0"></span>HTTPS Troubleshooting

If trying to connect with the https scheme whereas it has not been enabled, wget https://baz.foobar.org/ -O - is to report Connection refused.

## <span id="page-35-1"></span>Planned Enhancements

• Nitrogen and/or Zotonic support, in addition to static websites

## <span id="page-35-2"></span>About Nitrogen (possibly future) Support

- $\bullet$  "It is strongly recommended to catch static files with the static paths setting. simple\_bridge does not serve large static files in an optimal way (it loads the files into memory completely before sending)"
- [How Nitrogen processes requests](https://rshestakov.wordpress.com/2013/02/17/how-nitrogen-processes-requests/)
- [How to add Nitrogen and Cowboy as dependency libs to your erlang ap](https://rshestakov.wordpress.com/2013/03/03/how-to-add-nitrogen-and-cowboy-as-dependecy-libs-to-your-erlang-application/)[plication](https://rshestakov.wordpress.com/2013/03/03/how-to-add-nitrogen-and-cowboy-as-dependecy-libs-to-your-erlang-application/)

We finally forked nitrogen, nitrogen\_core, simple\_bridge and implemented our own US-Web handler  $(\leq\lt^{\prime})$ , following [this documentation\)](https://nitrogenproject.com/doc/handlers.html)

## <span id="page-35-3"></span>Support

Bugs, questions, remarks, patches, requests for enhancements, etc. are to be reported to the [project interface](https://github.com/Olivier-Boudeville/us-web) (typically [issues\)](https://github.com/Olivier-Boudeville/us-web/issues) or directly at the email address mentioned at the beginning of this document.

# <span id="page-36-0"></span>Please React!

If you have information more detailed or more recent than those presented in this document, if you noticed errors, neglects or points insufficiently discussed, drop us a line! (for that, follow the [Support](#page-35-3) guidelines).

# <span id="page-36-1"></span>Ending Word

Have fun with the Universal Webserver!

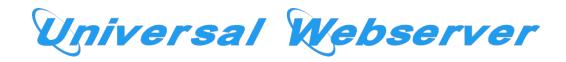